## Educator – Evaluation User Guide

Student Business Systems Team

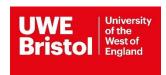

## Contents

| Educator Evaluation User Guide | 3-4 |
|--------------------------------|-----|
|--------------------------------|-----|

## **Educator Evaluation User Guide**

The evaluation period for Educators starts when student's placement has been completed and will run for 4 weeks. You will receive emails during this time asking you to complete your reviews.

Access the evaluation form via the Social Work Portal.

Log in using the username and password that has been sent to you via email. If you are experiencing trouble logging in, please email <a href="mailto:arc.systems@uwe.ac.uk">arc.systems@uwe.ac.uk</a>

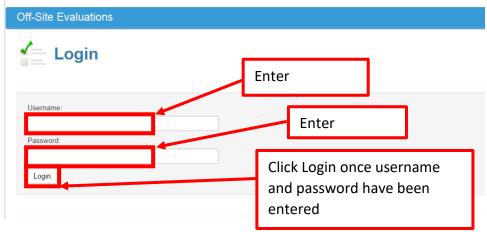

1. Once logged in, click 'Placement Areas'

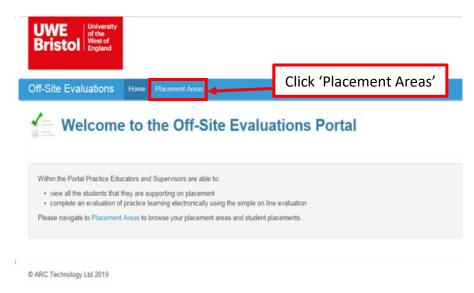

This will bring up the placement area (s) and inform you of the evaluation(s) you have to complete.

Click on the placement area name to load the students you need to evaluate.

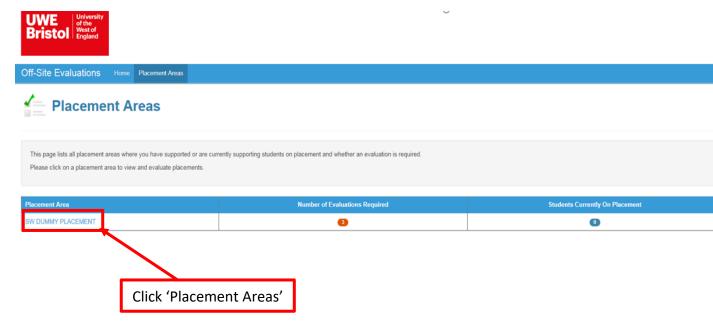

2. Click 'Evaluate this placement to evaluate.

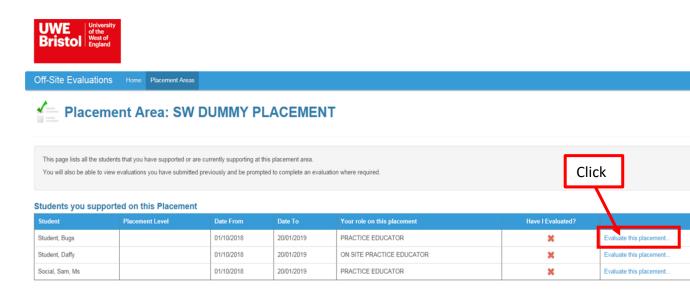

The Evaluation of Practice Learning Experience will open and you will be required to scroll down through 13 Questions.

Once completed click Submit Evaluation button.